## **Favoriten (Schnelles Finden/Bearbeiten von ausgesuchten Inhaltselementen)**

Zu dem "Konto" eines Benutzers gehört eine Verwaltung von **Inhaltselementen** als **Favoriten**. Favoriten aus mehreren **Sites** werden gemeinsam verwaltet.

## $\bullet$  **Speichern eines Inhaltselements als Favorit**

- **(1)**  $\bullet$  *symbolleiste des Inhaltselements anzeigen*
- **(2)**  $\frac{1}{2}$  Zu Favoriten hinzufügen » dieses Inhaltselement hinzufügen
- l **Favorit als vorhandenen Inhalt kopieren / wiederverwenden**
- Ablage **»** Ablage-Fenster öffnen
- Favoriten **»** Liste der Favoriten anzeigen

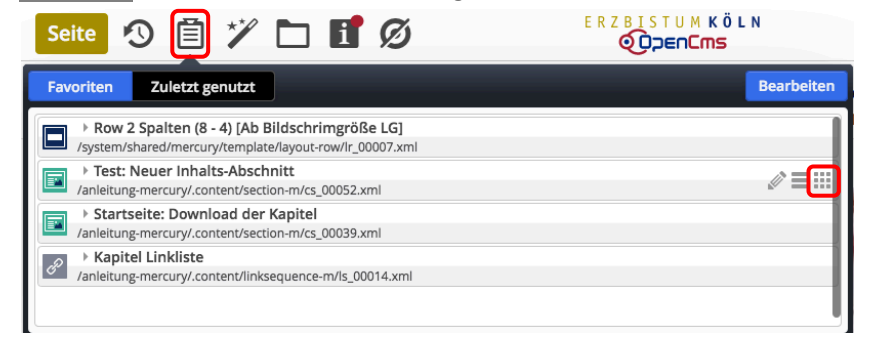

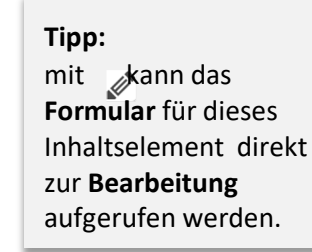

i

-<br>Zi .... i

Download de

ten des Kapitels.

- **»** Inhaltselement (Zeile) ansteuern und Symbolleiste anzeigen *s*
- **»** Inhaltselement verschieben und einfügen *o*
- **»** weiter wie in B.2 beschrieben *v e*

## **• Inhaltselement aus den Favoriten löschen**

- Ablage **»** Ablage-Fenster öffnen וכ
- Favoriten **»** Liste der Favoriten anzeigen i

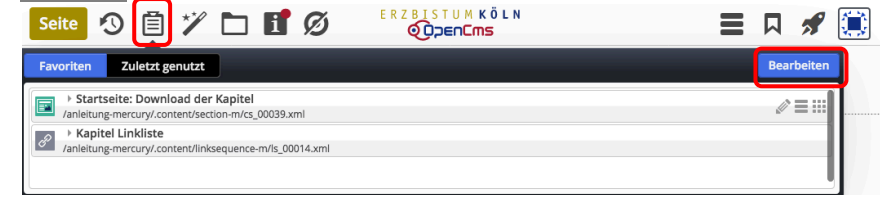

- Bearbeiten **»** Liste zur Bearbeitung öffnen *( M* t
- **»** Inhaltselement (Zeile) ansteuern und Symbolleiste anzeigen *o* -

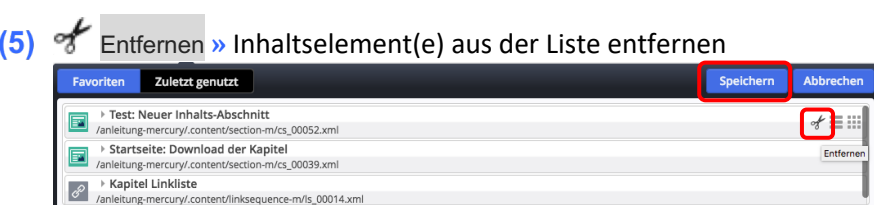

- Speichern **»** Favoriten aktualisieren *r )* i Ĭ
- Ablage **»** Ablage- Fenster schließen b t  $(7)$